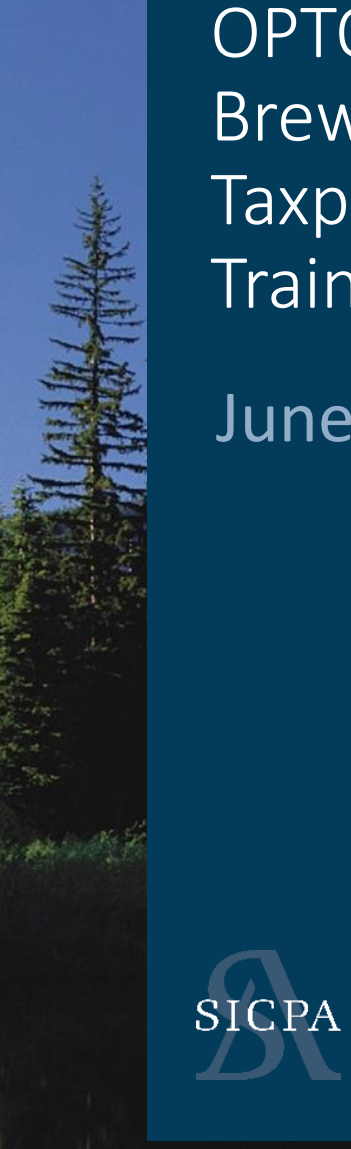

### OPTO Brewery / Brewpub Taxpayer **Training**

June 2021

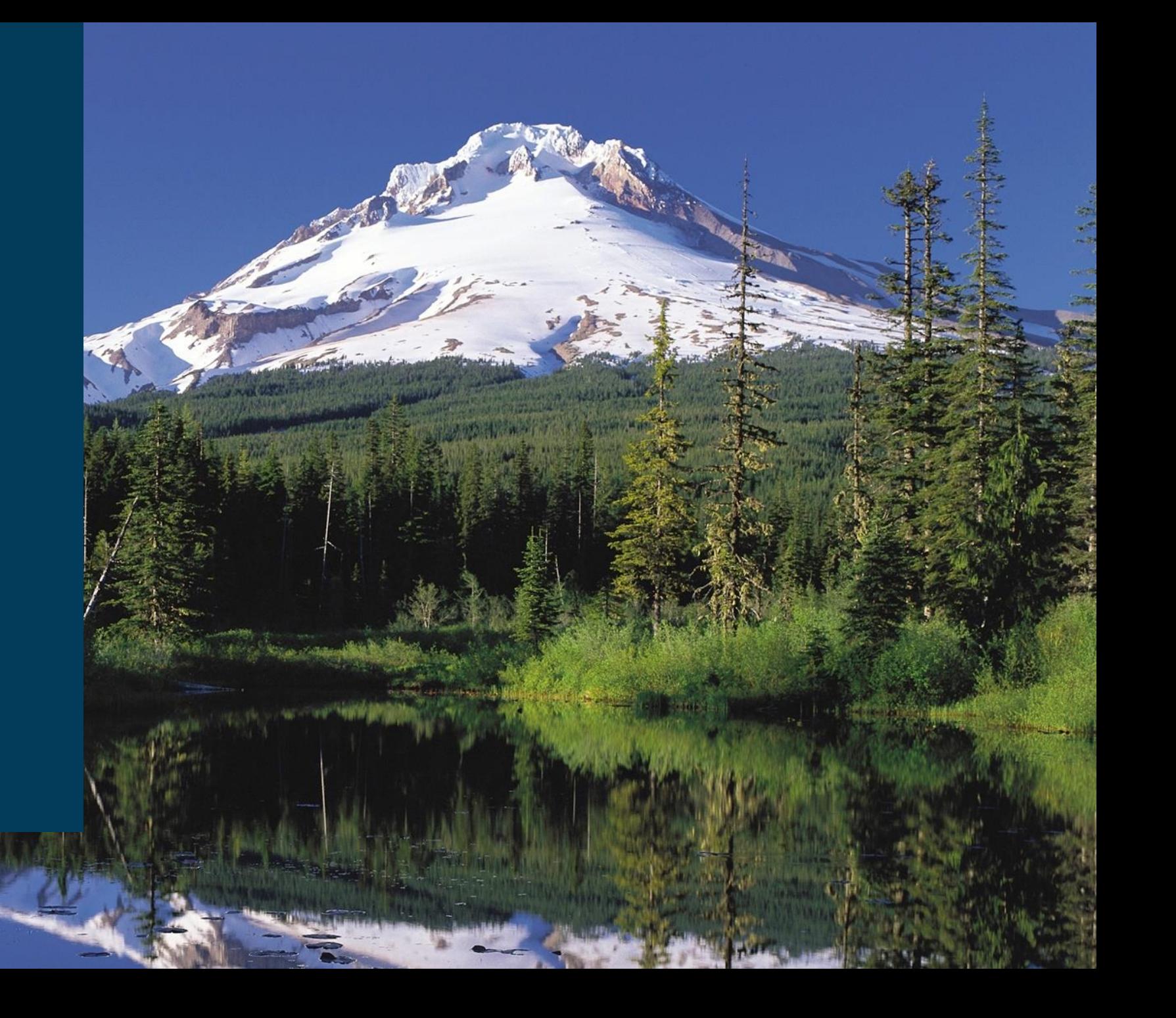

# **Coming UP**

#### 1. Introduction

## 2. Training

- ASCII File Upload Data (25 Minutes)
- Web Forms and Payments (25 Minutes)
- Self Service User ID's (3-5 minutes)
- Accounts / Licenses (5-10 minutes)
- 3. Assisted LIVE User Registration
- Create Web Filing or Upload a file, Not Both
- Only web filings can use the quick create links shown on dashboard
- *Don't forget to Pay*

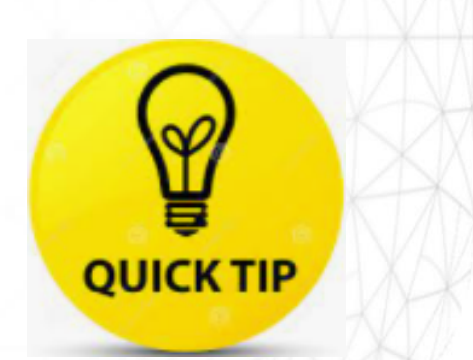

## Start your filing

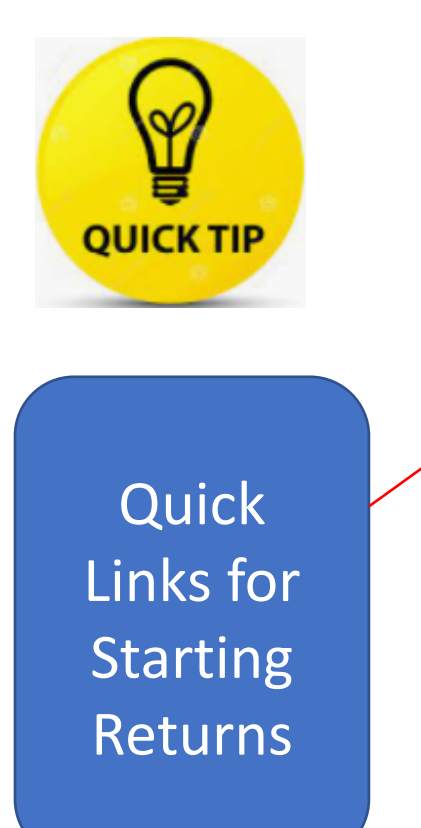

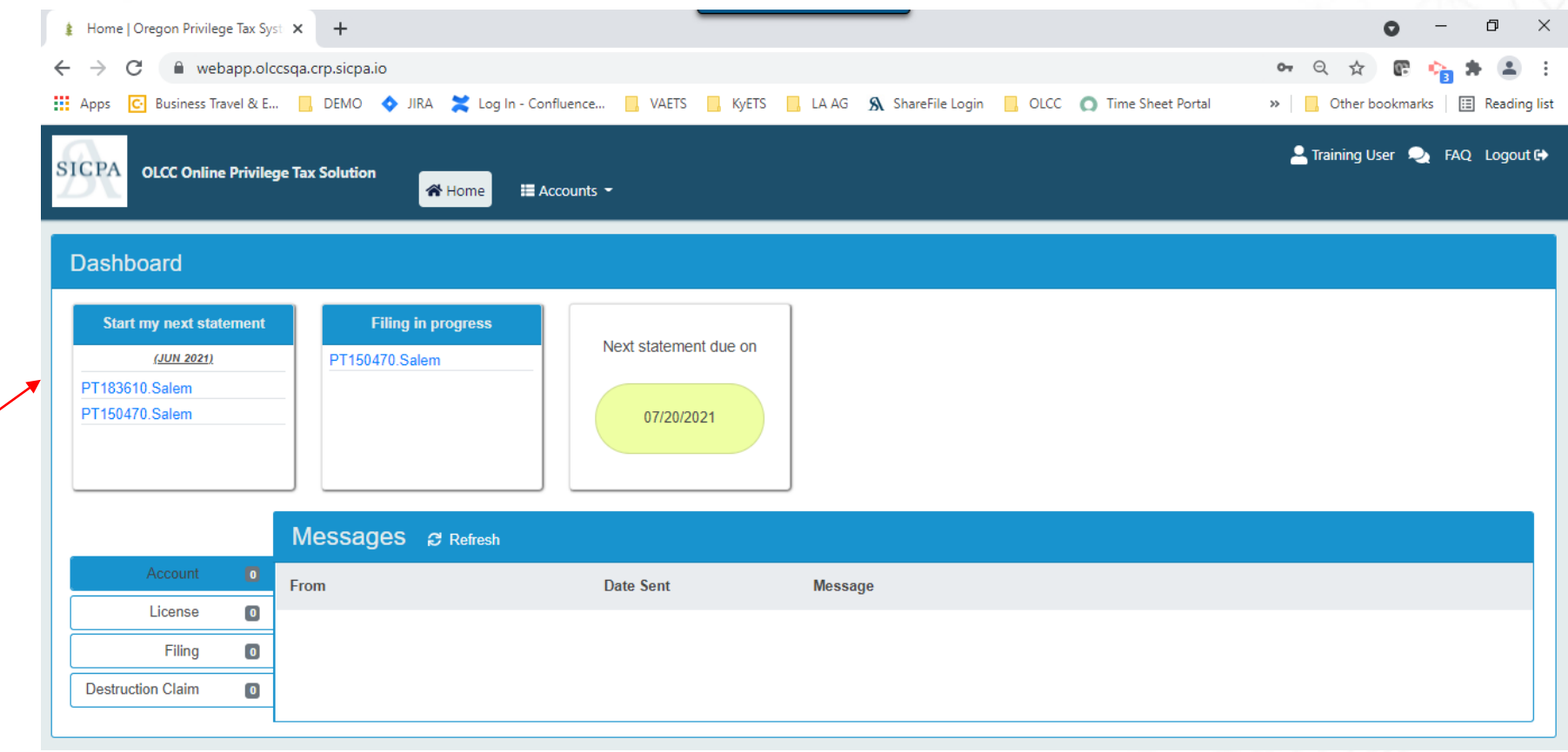

# Navigate to return list

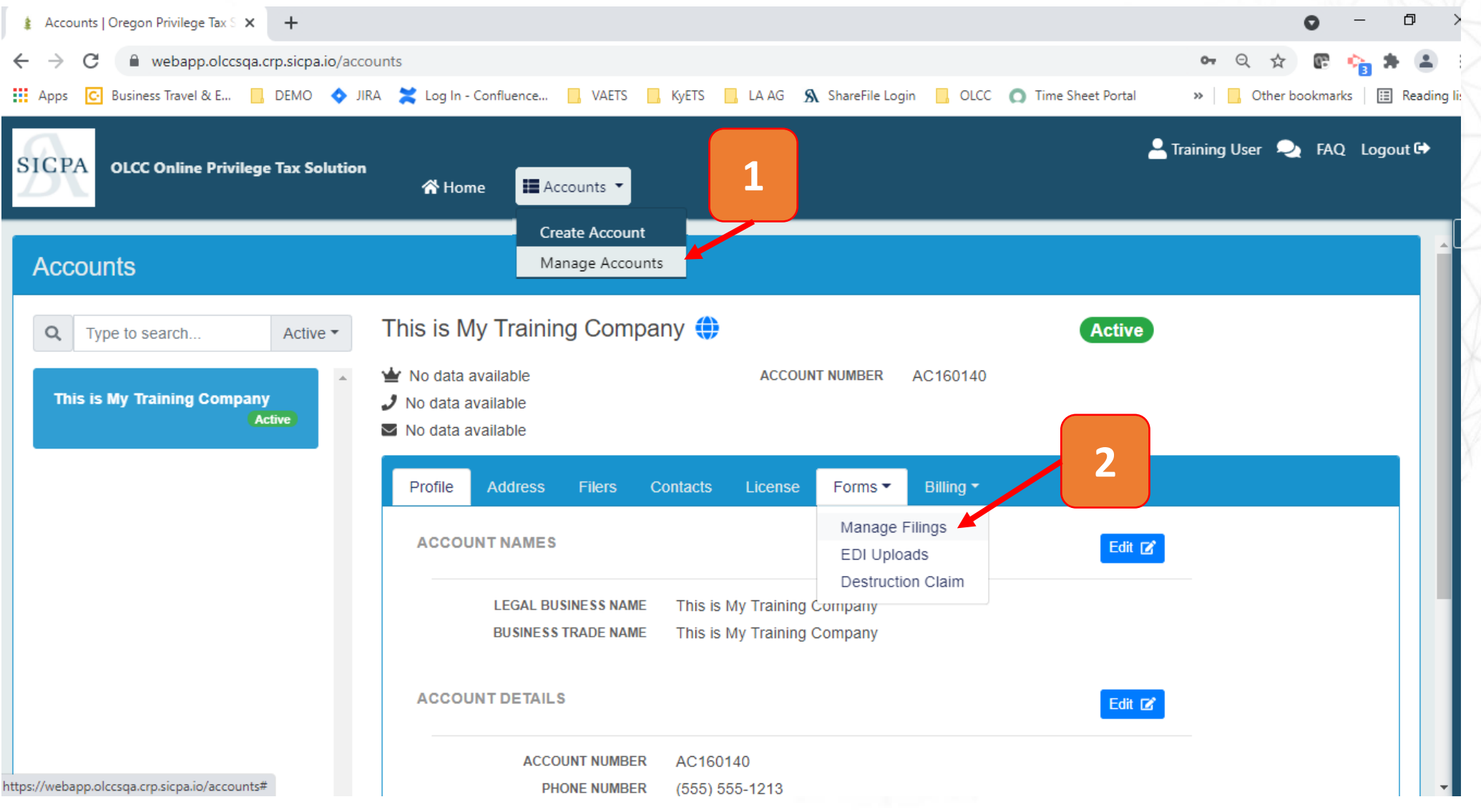

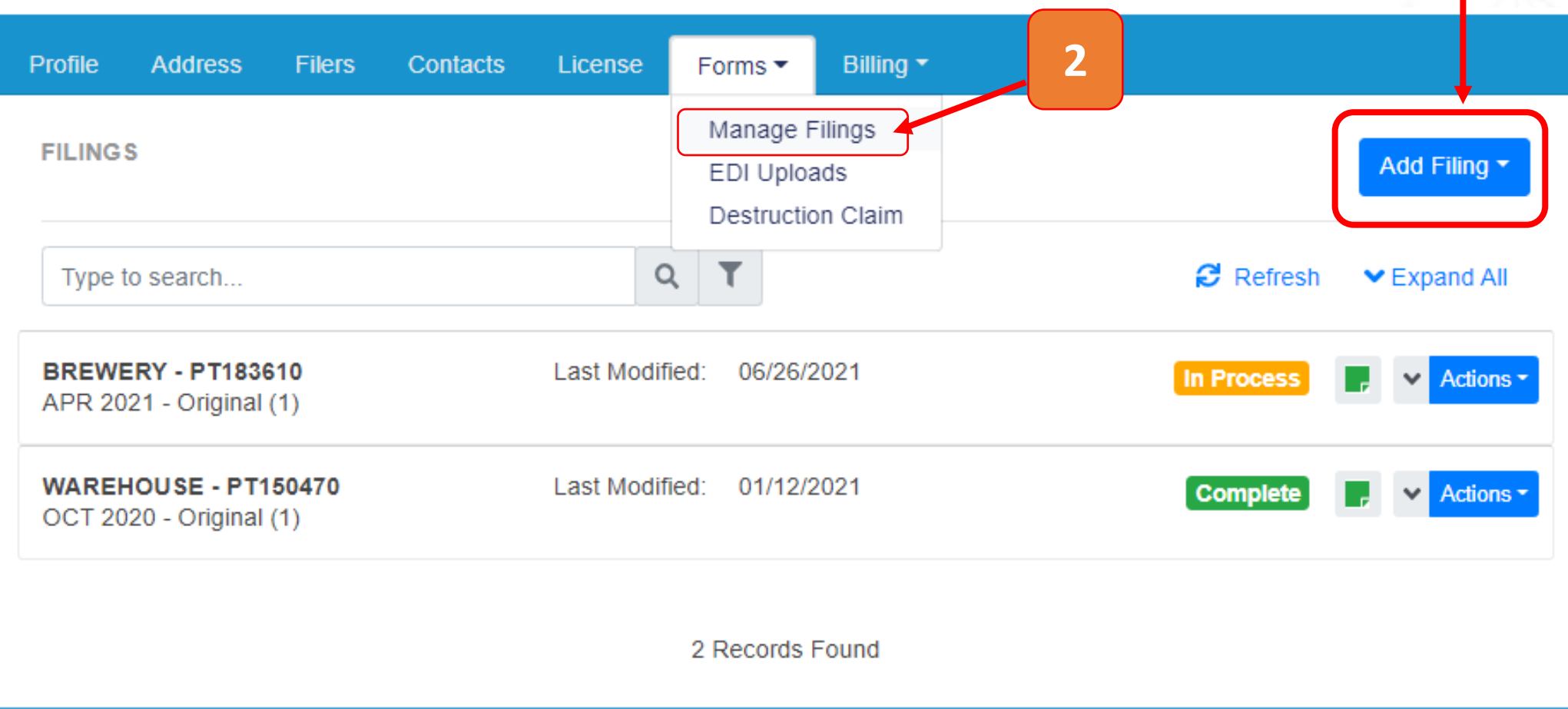

**QUICK TIP** 

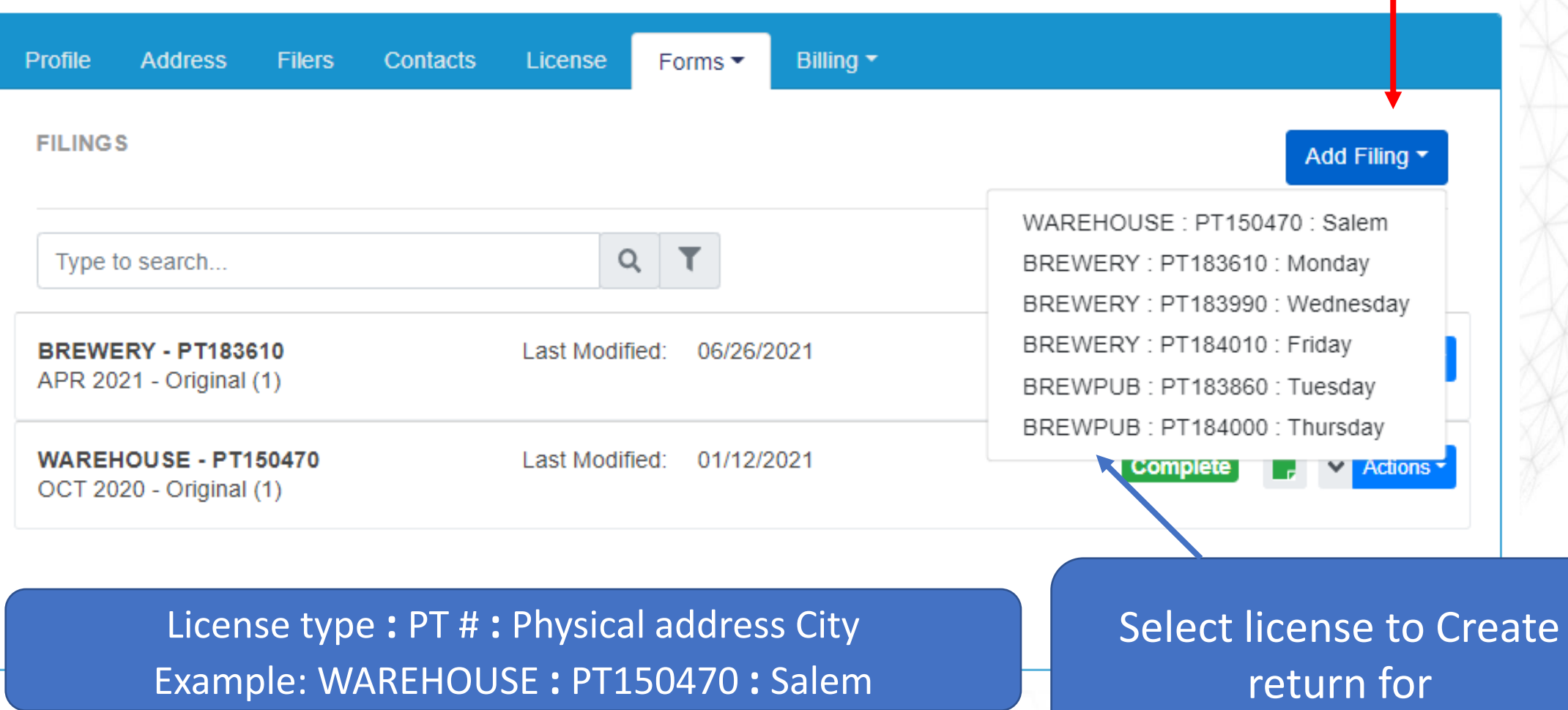

**3**

## Creating Return

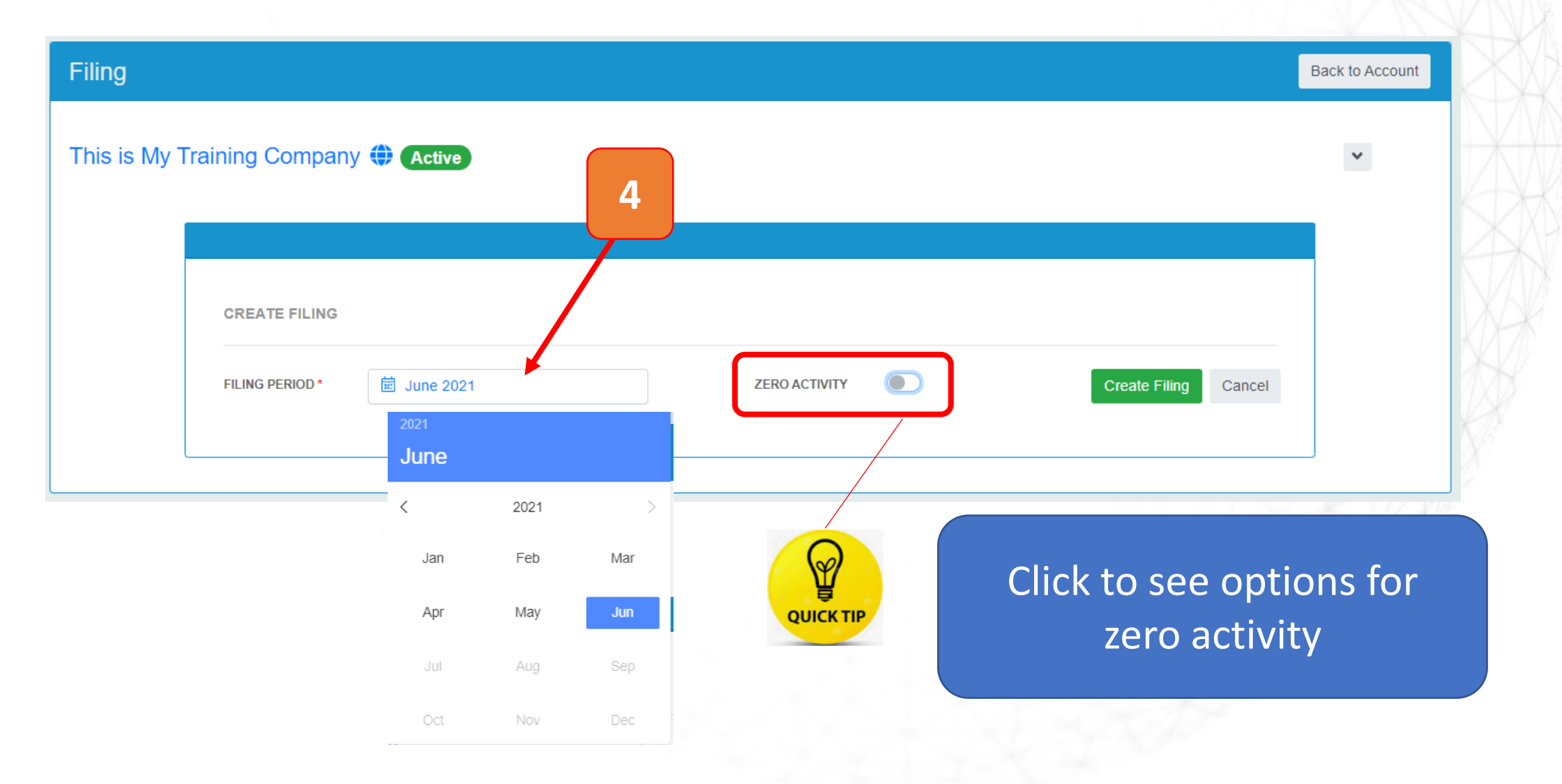

# Zero Activity tool

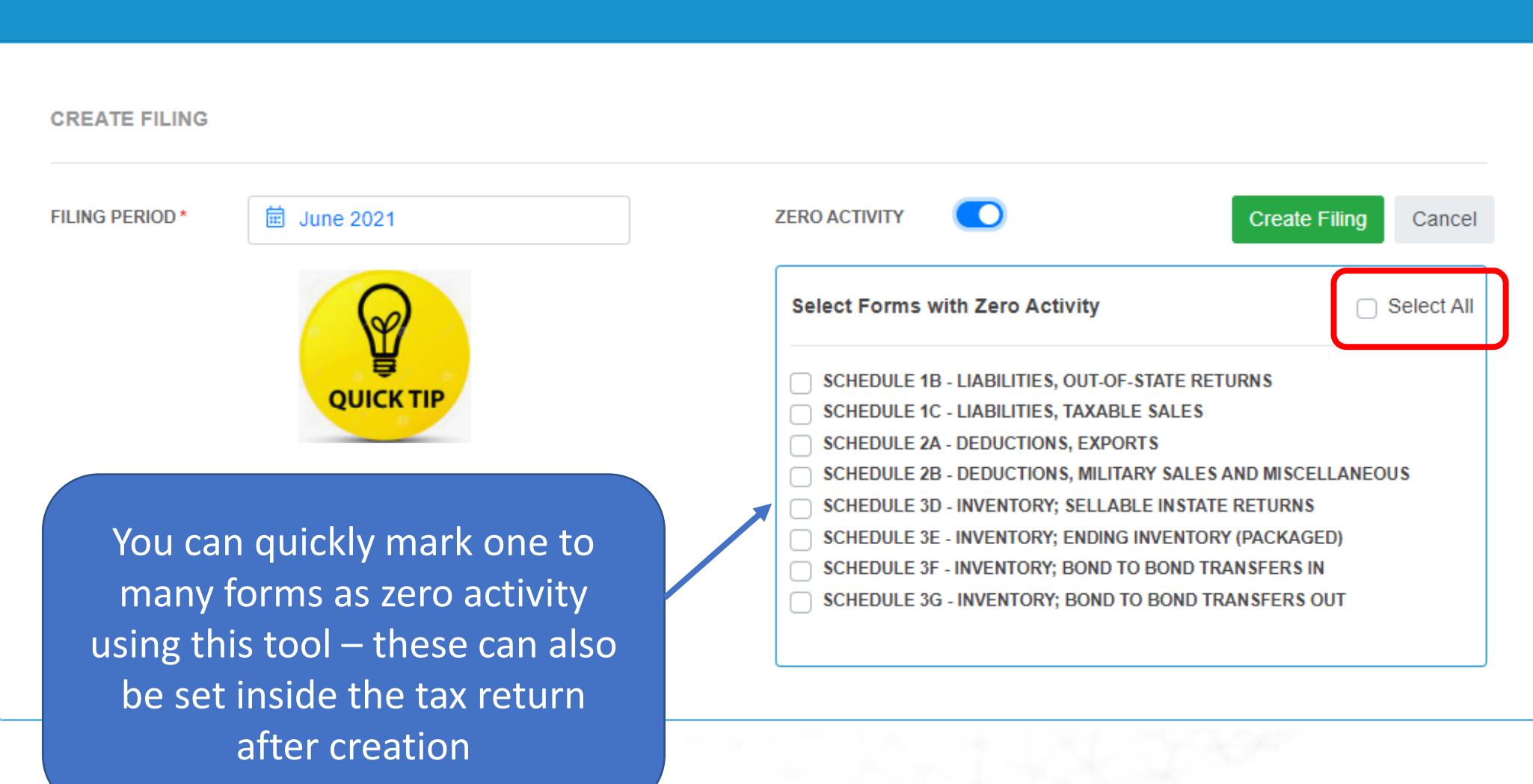

#### ANATOMY OF A RETURN IMPortant Information about

# the license and the return

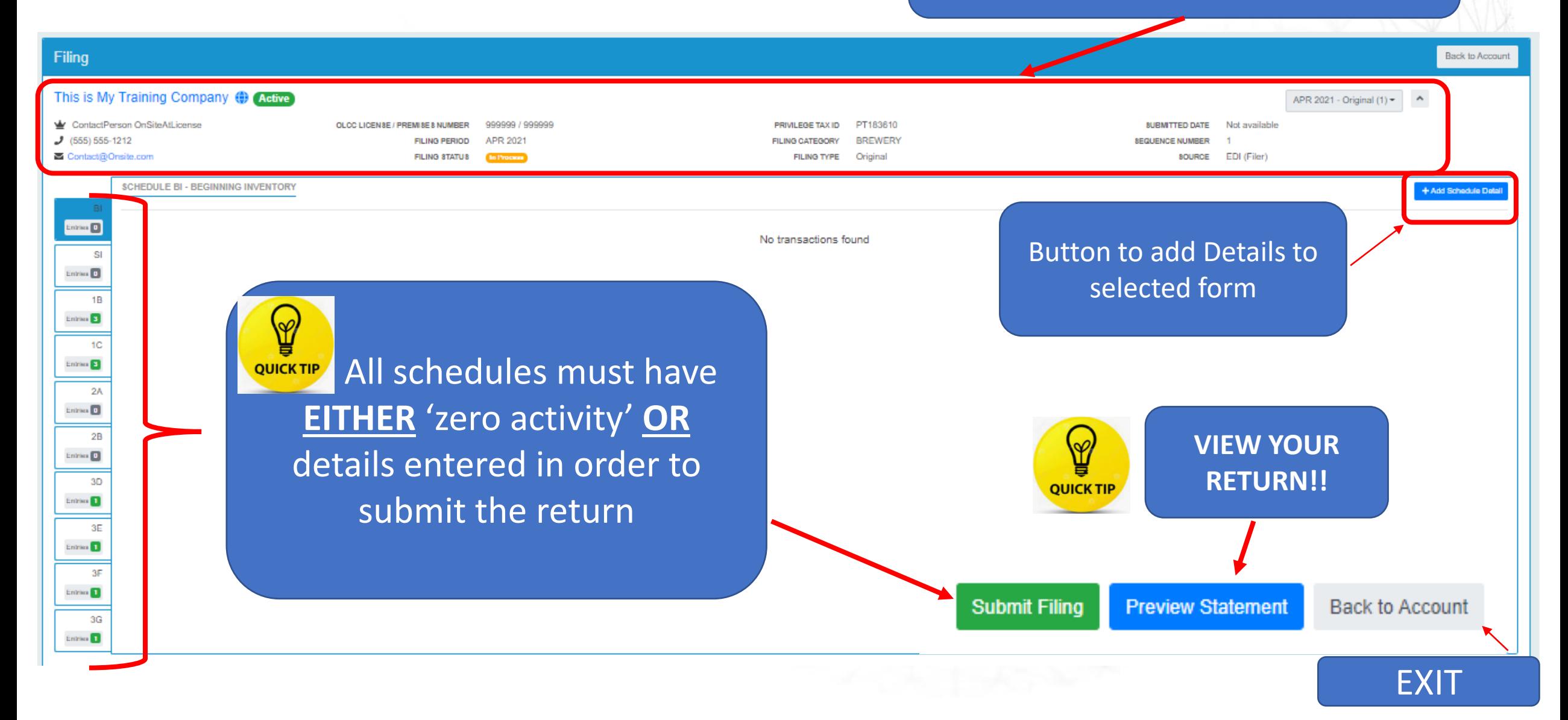

# Use the duplicate feature!

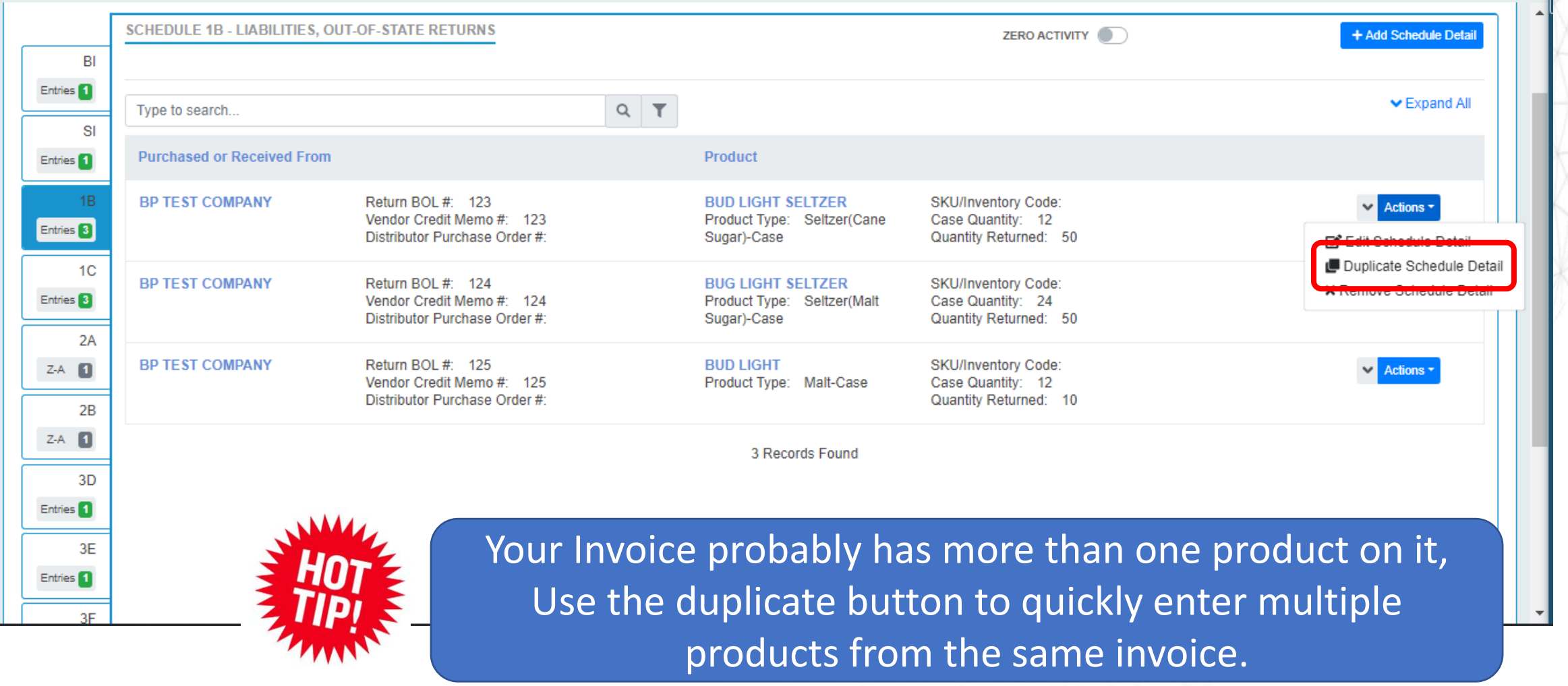

### Return List

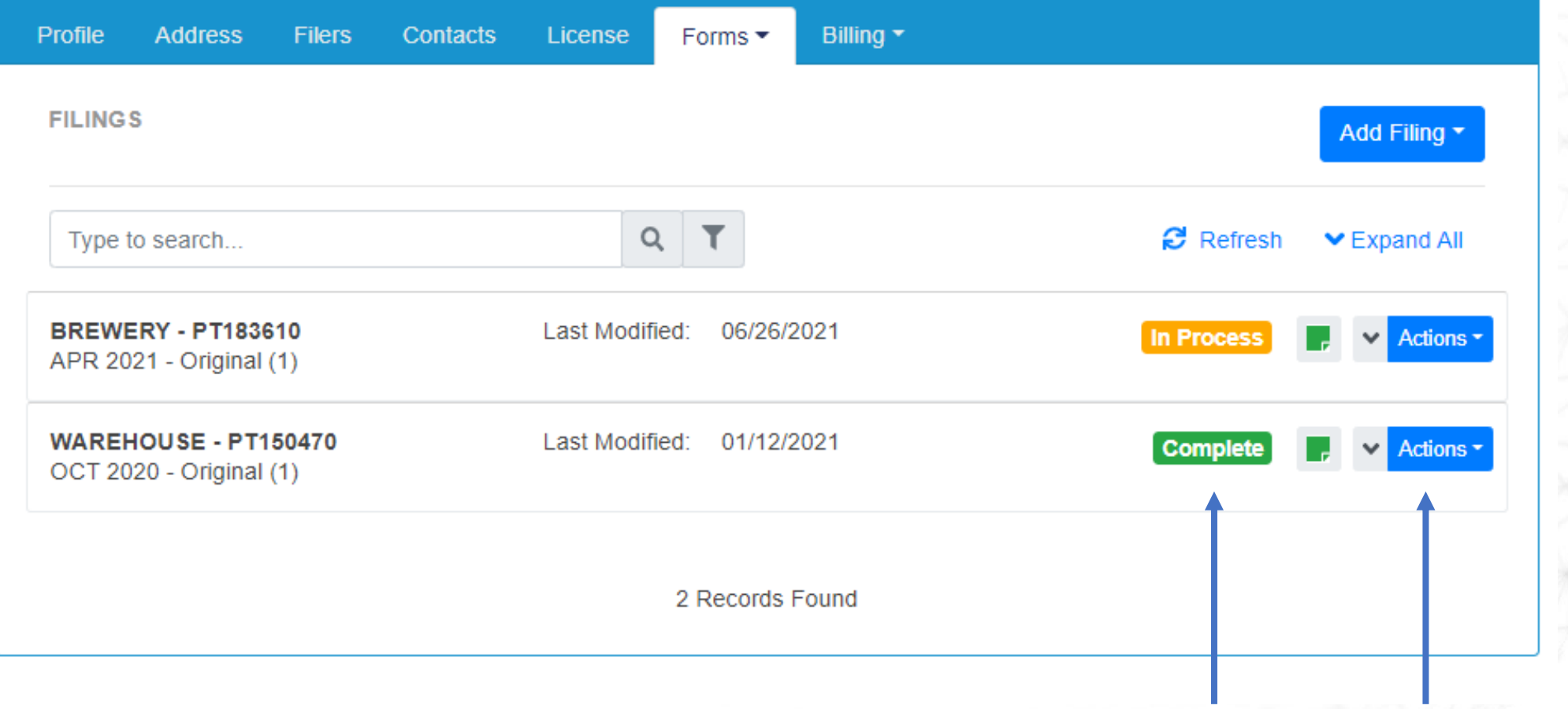

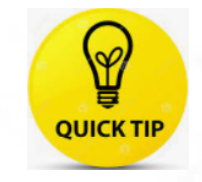

Status drives available actions

#### Making Payments

- Payments are ACH Debit
- Can pay 1 to many invoices but cannot pay across licenses
- Can apply credits if approved and available
- Users are redirected to US Bank to make payment

# Return complete, let's pay!

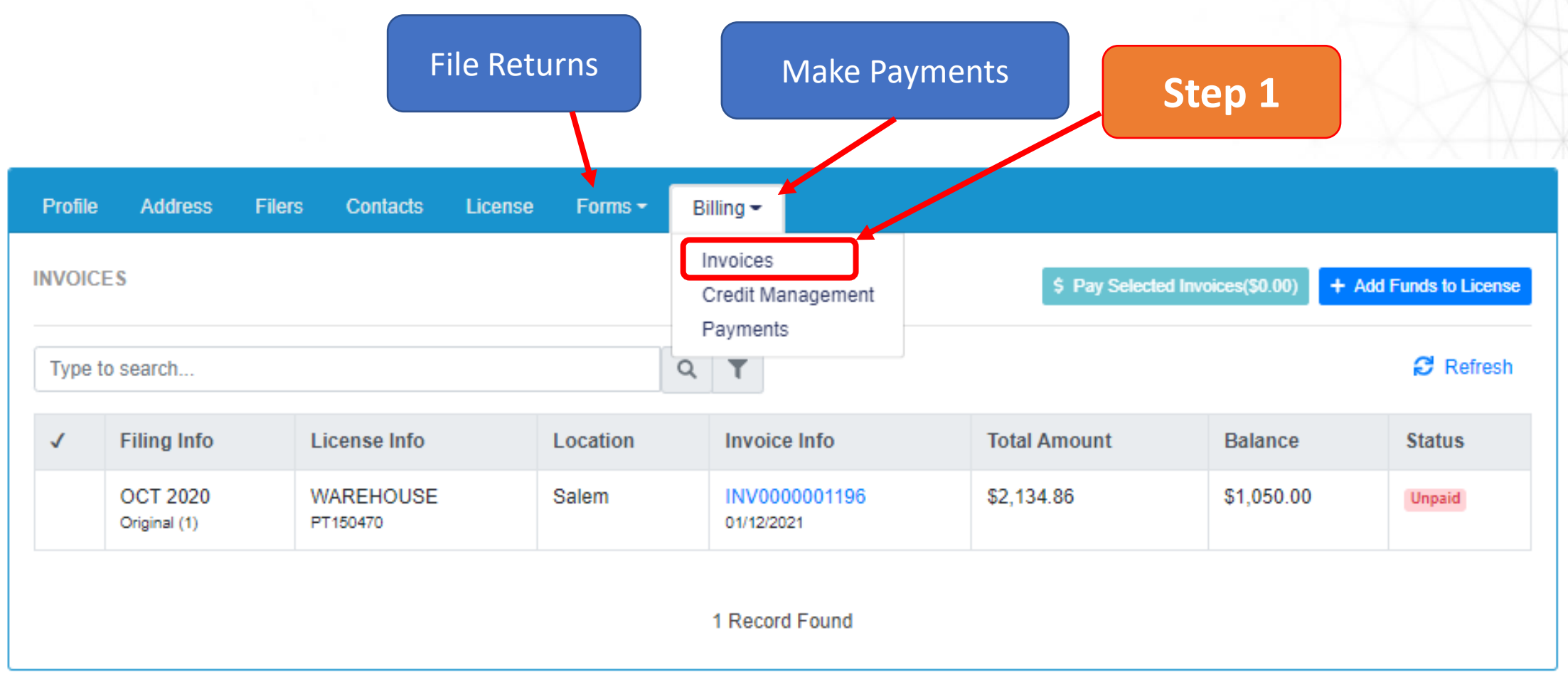

# Return complete, let's pay!

**3**

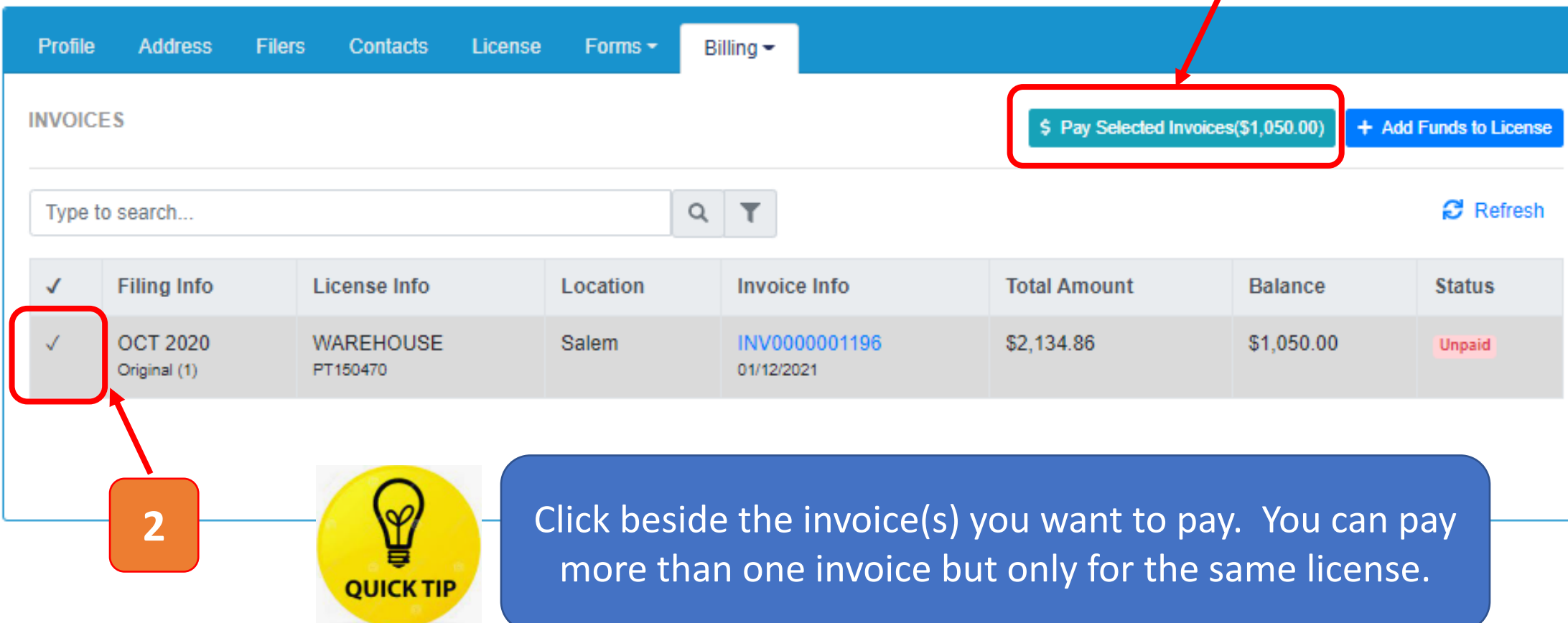

#### Return complete, let's pay!

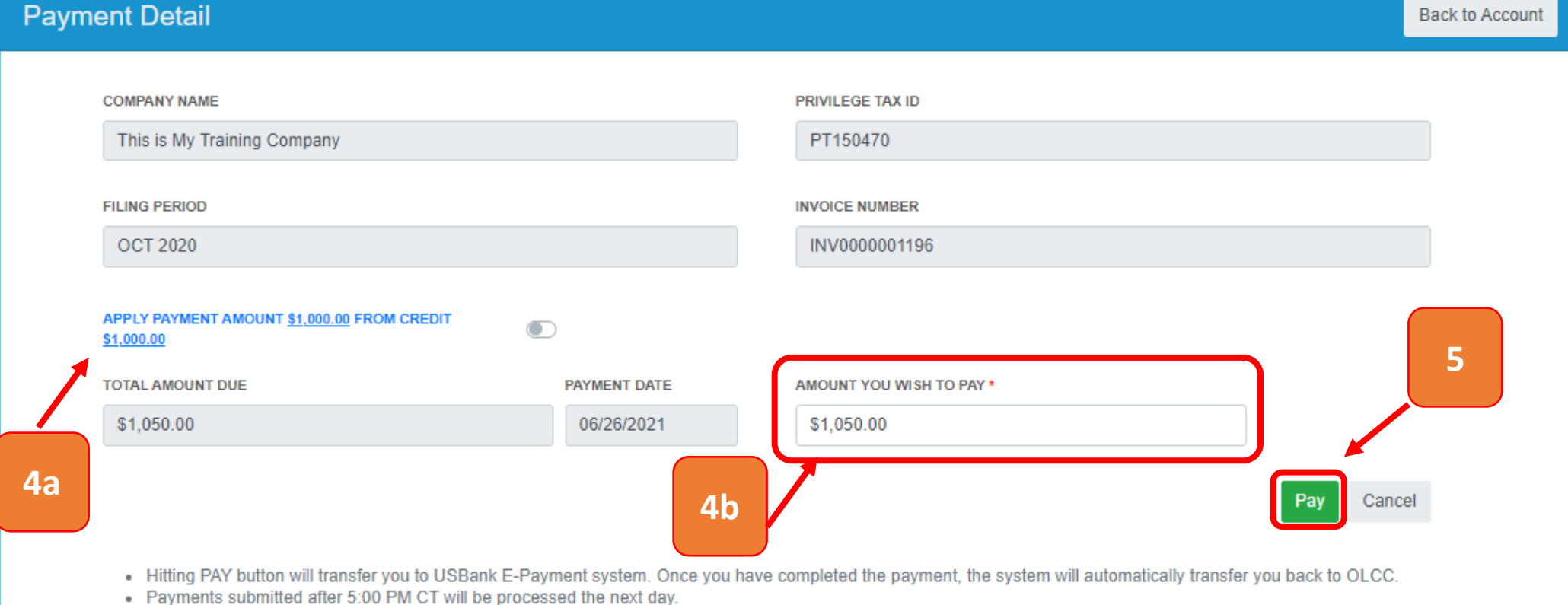

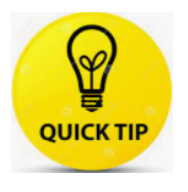

When you press Pay you will leave the OLCC website and be directed to the US Bank site, after payment you will be returned to the OLCC website. Payment List

#### Selecting "Payments" shows list of all payments made.

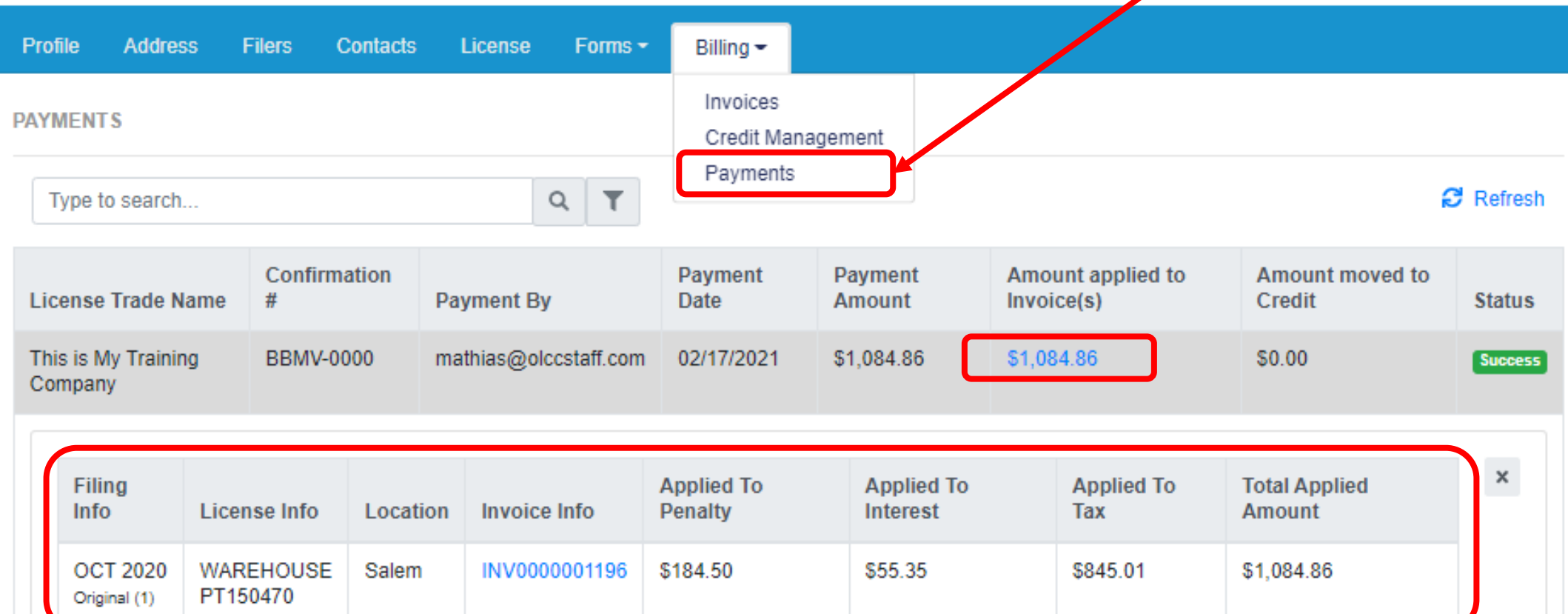

Clicking the Amount applied to invoice will provide additional details seen here

#### Credit management

#### List displays all licenses regardless if they have credit available

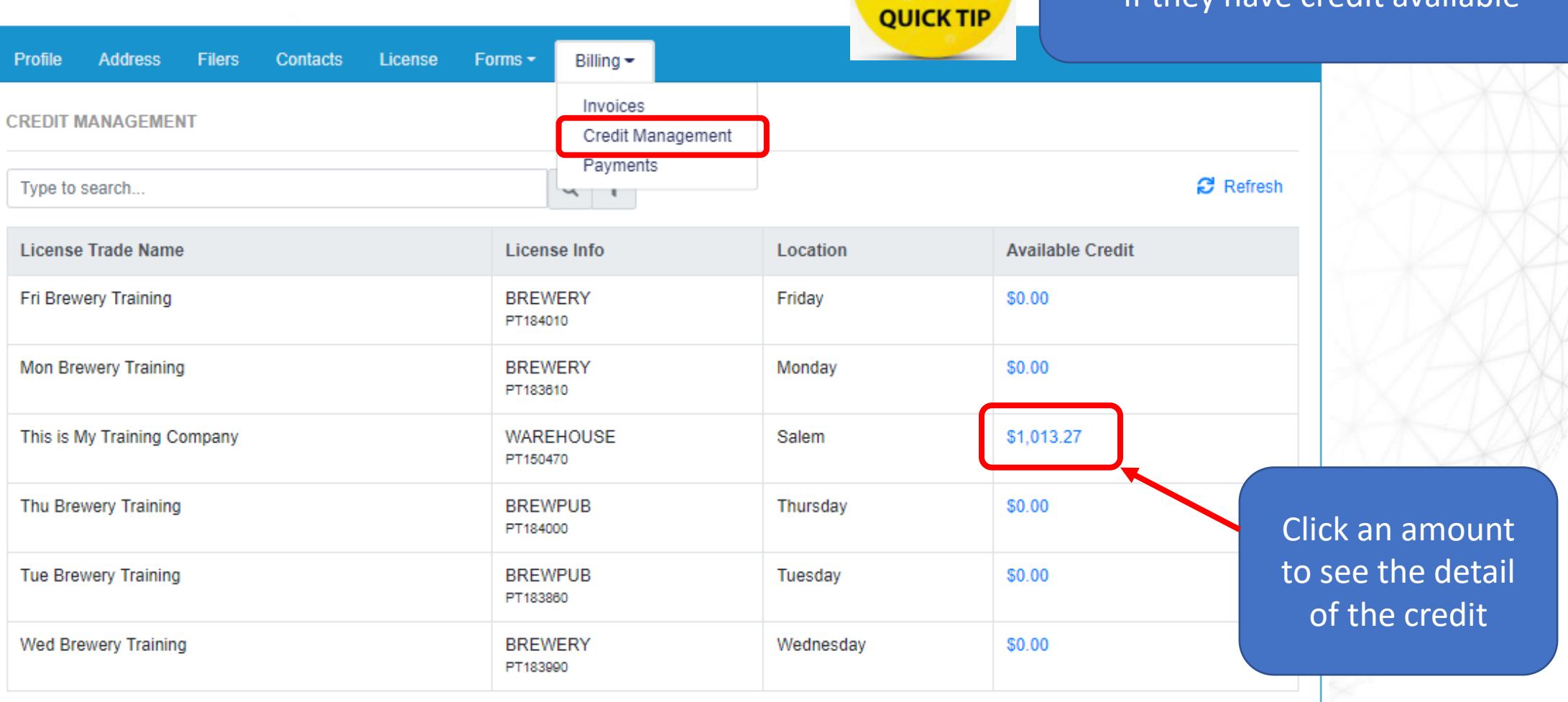

## Anatomy of credit details

#### Important Information about the license with the credit detail you selected

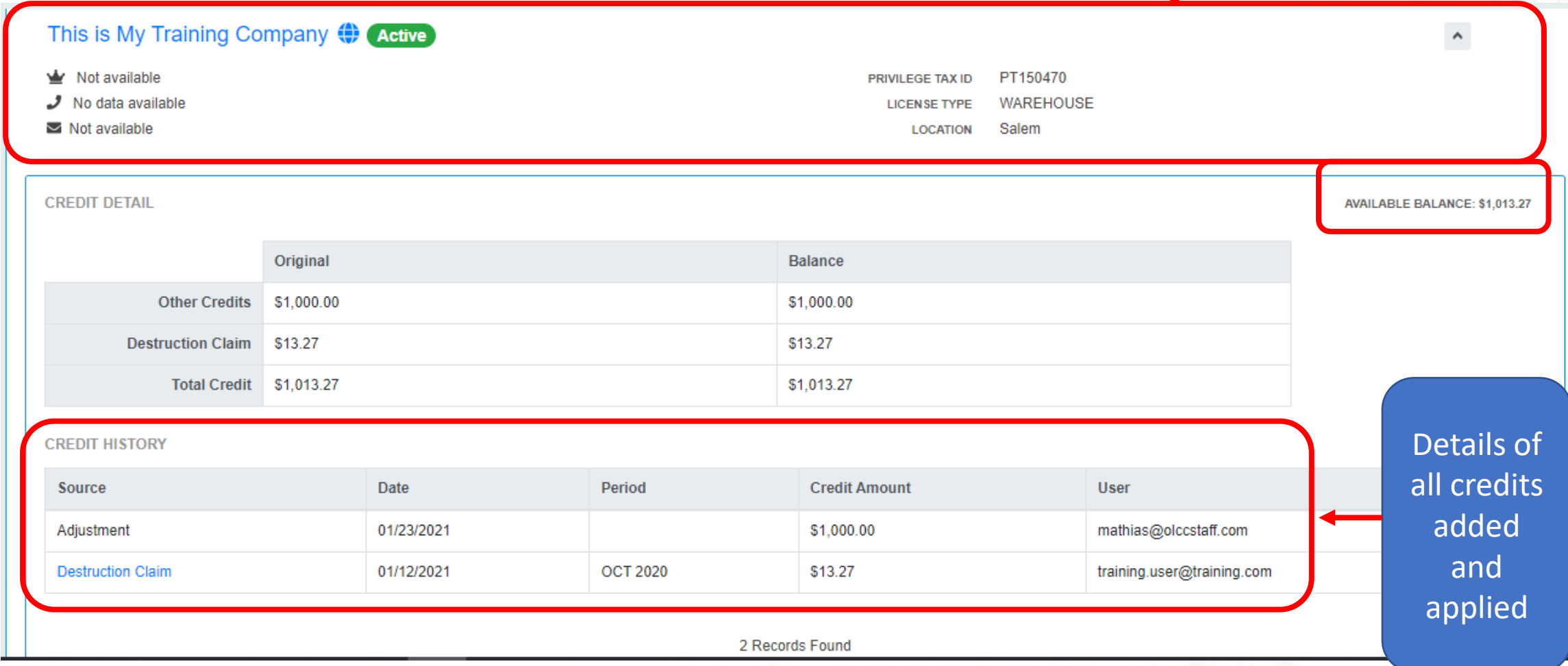